## УДК 681.3.06.069

# **О.С. Бушлякова, Н.В. Замятин**

# **Виртуальная модель прибора для отладки его программного обеспечения**

Выполнена интеграция пакета программ для автоматизированного проектирования электронных схем Proteus и системы проведения испытаний «Лотос». Предложен и реализован протокол взаимодействия между средой моделирования и системой «Лотос». Разработана виртуальная модель прибора в пакете программ Proteus с целью отладки на данной модели программного обеспечения для бортовой аппаратуры без использования реального прибора, т.е. на этапе технического проектирования. В системе «Лотос» создана программа автоматической проверки параметров прибора и выполнена ее отладка при помощи созданной виртуальной модели прибора. **Ключевые слова:** виртуальная модель, программное обеспечение, Proteus, «Лотос». **doi:** 10.21293/1818-0442-2016-19-1-63-64

Для выигрыша во времени и повышения эффективности работы целесообразно на этапе технического проектирования прибора выполнять разработку и отладку программного обеспечения (ПО) на его виртуальной модели. Виртуальная модель представляется в виде электрической схемы, отображающей связи компонентов объекта, их параметры, а также формирующей выходные и регистрирующей входные сигналы для имитации работы реального прибора. Испытания ПО при помощи виртуальных моделей прибора позволяют провести полный анализ работы бортовой аппаратуры еще до того, как прибор создан [1].

### **Постановка задачи**

Цель работы – реализация взаимодействия системы моделирования Proteus и существующей на предприятии АО «НПЦ «Полюс» системы для проведения испытаний «Лотос» на примере устройства контроля состояния объекта управления. Такой подход позволяет проводить испытания ПО устройств на этапе их технического проектирования.

Сигналы на объект управления подаются в виде импульсных команд, устройство контроля состояния объекта управления контролирует эти команды и формирует на выходе сигналы состояния объекта управления. Соответствие входных команд объекта управления и выходных сигналов состояния представлено в таблице.

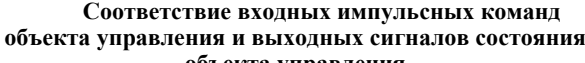

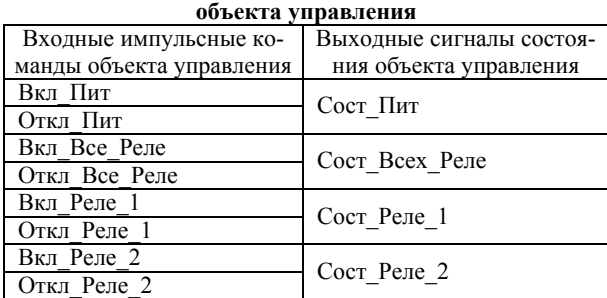

Логика работы устройства контроля состояния объекта управления представлена на примере импульсных команд Вкл\_Пит, Вкл\_Реле\_1, Откл\_Пит и выходного сигнала состояния Вкл\_Реле\_1 (рис. 1).

На вход устройства в различные промежутки времени поступают импульсные команды Вкл\_Пит, Вкл\_Реле\_1, Откл\_Пит. Устройство контроля состояния объекта управления обрабатывает данные команды и формирует выходной сигнал Сост\_Реле\_1. Для включения Реле 1 необходимо, чтобы было включено питание устройства, поэтому выходной сигнал Сост\_Реле\_1 меняет свое состояние из 0 в 1 в момент времени, когда получена команда Вкл\_Пит, и из 1 в 0, когда получена команда Откл\_Пит.

Таким образом, устройство контроля состояния объекта управления обрабатывает входные импульсные команды комплекса автоматики и стабилизации (КАС) и передает выходное состояние КАС бортовому центральному вычислительному комплексу (БЦВК). БЦВК в свою очередь в любой момент времени (например, при сбоях в работе КАС) может опросить УКСОУ и восстановить состояние КАС (рис. 2).

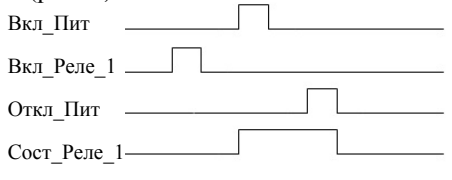

Рис. 1. Пример работы устройства контроля состояния объекта управления

*t*

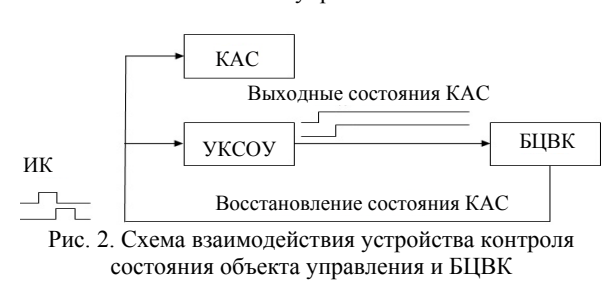

#### *Последовательность действий*

Этап 1. Виртуальная модель унифицированного модуля для выдачи команд создается в пакете программ для автоматизированного проектирования электронных схем Proteus, в которой предоставляется возможность интерактивной отладки в режиме реального времени для различных семейств микро-

контроллеров. Виртуальная модель представлена в виде электрической схемы. Управление устройством осуществляется микроконтроллером ATMEGA 128. Для работы данной виртуальной модели было реализовано ПО нижнего уровня (файл прошивки), в котором изложена вся логика работы устройства. Файл создан в AVR Studio 4.

Этап 2. Создается компонент связи (протокол VSM) схемы с системой «Лотос».

Компонент реализует передачу сигналов серверу, преобразующему полученные сигналы в переменные, используемые в циклограммах проверки. Данный компонент создается в Proteus вручную. Входы компонента соответствуют выходам контроллера.

Для создания компонента используется Isis Proteus – редактор электрических схем и среда виртуального моделирования. В ISIS новые устройства создаются непосредственно рисованием также, как в режиме редактирования, посредством размещения совокупности 2D-графики и выводов, комментированием выводов, и затем окончательной их маркировкой [2].

Также на этом этапе формируется набор графики, представляющий созданное устройство. Затем нужно преобразовать этот набор в элемент библиотеки ISIS. Для этого выберем файл библиотеки, в которую должен быть сохранён элемент.

Для задания логики работы компонента связи при помощи Visual Studio 2008 редактируется файл библиотеки элемента [3], в которой реализуется алгоритм взаимодействия виртуальной модели устройства и системы «Лотос». Алгоритм представлен на рис. 3.

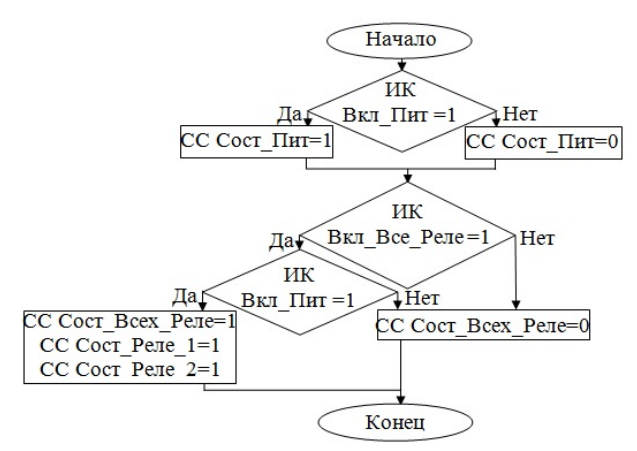

Рис. 3. Структурная схема алгоритма взаимодействия виртуальной модели устройства и системы «Лотос»

Этап 3. В системе «Лотос» формируется циклограмма проверки параметров прибора и проведена ее отладка на виртуальной модели прибора.

После запуска циклограммы на сервер отправляются команды, для передачи виртуальной модели прибора через компонент связи и на соответствующих индикаторах отображаются состояния входов и выходов компонентов.

#### **Заключение**

Выполнена интеграция пакета программ для автоматизированного проектирования электронных схем Proteus и системы проведения испытаний «Лотос». Предложен и реализован протокол взаимодействия между средой моделирования и системой «Лотос», что позволяет проводить испытания ПО на виртуальной модели устройств уже на этапе технического проектирования. Разработана виртуальная модель демонстрационного прибора в пакете программ Proteus с целью отладки на данной модели программного обеспечения (ПО) для бортовой аппаратуры без использования реального прибора. В системе «Лотос» создана программа автоматической проверки параметров прибора и выполнена ее отладка при помощи созданной виртуальной модели прибора. Это позволяет представить всю схему взаимодействия устройств прибора, выбрать необходимые режимы работы и параметры, а также произвести отладку ПО без использования реального прибора, что улучшает качество разработки и экономит время работы.

#### *Литература*

1. Бушлякова О.С. Виртуальные и нейросетевые модели для отладки программного обеспечения без реального прибора / О.С. Бушлякова, Н.В. Замятин // Доклады Том. гос. ун-та систем управления и радиоэлектроники. –  $2011. - N<sub>2</sub>$  2(24), ч. 3. – С. 93–97.

2. ISIS. Обучающая программа #10. Создание новых устройств #01 [Электронный ресурс]. – Режим доступа: http://radioprog.ru/?p=37, свободный (дата обращения 19.08.2015).

3. Создаем VSM-модель для протеуса (DLL библиотека) [Электронный ресурс]. – Режим доступа: http://purebasic.mybb.ru/viewtopic.php?id=496, свободный (дата обращения: 28.07.2015).

\_\_\_\_\_\_\_\_\_\_\_\_\_\_\_\_\_\_\_\_\_\_\_\_\_\_\_\_\_\_\_\_\_\_\_\_\_\_\_\_\_\_\_\_\_\_\_\_\_\_

#### **Бушлякова Ольга Станиславовна**

Аспирант каф. автоматизации обработки информации (АОИ) ТУСУРа,

инженер-программист АО «НПЦ «Полюс» Тел.: (382-2) 55-49-48, доп. 897 Эл. почта: polus@online.tomsk.net

## **Замятин Николай Владимирович**

Д-р техн. наук, профессор каф. АОИ Тел.: (382-2) 41 34 29 Эл. почта: zamnv47@gmail.com

Bushlyakova O.S., Zamyatin N.V. **Virtual device model for software testing** 

Integration of an automated design program package Proteus and a testing system «Lotos» is made. The communication protocol between a simulation environment and a system «Lotos» are proposed and implemented.

The demonstration of virtual device model designing is accomplished in a program package Proteus to test onboard equipment software on the created model without the real device, that is on the stage of a technical design. In a system «Lotos» the automatic device parameters checking program are made and debugging with the created model are completed.

**Keywords:** virtual model, software, Proteus, «Lotos».